# TD4-1 : Java « avancé » V1.4.1

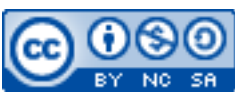

Cette œuvre est mise à disposition selon les termes de la [licence Creative](http://creativecommons.org/licenses/by-nc-sa/3.0/) [Commons Attribution –](http://creativecommons.org/licenses/by-nc-sa/3.0/) Pas d'Utilisation Commerciale – [Partage à l'Identique 3.0 non transposé.](http://creativecommons.org/licenses/by-nc-sa/3.0/)

Document en ligne : <www.mickael-martin-nevot.com> **\_\_\_\_\_\_\_\_\_\_\_\_\_\_\_\_\_\_\_\_\_\_\_\_\_\_\_\_\_\_\_\_\_\_\_\_\_\_\_\_\_\_\_\_\_\_\_\_\_\_\_\_\_\_\_\_\_\_\_\_\_\_\_\_\_\_\_\_\_\_\_\_\_\_\_\_\_\_\_\_**

# **1 Généralités**

Écrivez les applications ci-dessous en Java et en respectant la norme de programmation donnée en cours puis testez-les.

## **2 Création de threads**

En Java, il existe deux façons de créer des *threads*. La première, en étendant la classe Thread : public class MyThread extends Thread {

```
 public void run() {
         // Ici se trouve la description du comportement du thread.
    }
     public static void main(String[] args) {
         // On crée une instance de l'objet MyThread.
        MyThread t1 = new MyThread();
         // Puis on lance le thread : t1 exécute alors la méthode run().
         t1.start();
     }
}
La seconde façon, en implémentant l'interface Runnable :
public class MyJob implements Runnable {
     public void run() {
         // Ici se trouve la description du comportement du thread.
```

```
 }
    public static void main(String[] args) {
         // On crée une tâche pour un thread.
        MyJob job = new MyJob();
         // On crée une instance de Thread avec la tâche job.
        Thread t1 = new Thread(job);
         // Puis on lance le thread : t1 exécute alors la méthode run()
         // de la tâche job.
         t1.start();
     }
}
```
Déterminez pourquoi il existe deux manières de faire et quelles sont les différences entre elles.

*Algorithmique et U.M.L* Mickaël Martin Nevot 1/2

**\_\_\_\_\_\_\_\_\_\_\_\_\_\_\_\_\_\_\_\_\_\_\_\_\_\_\_\_\_\_\_\_\_\_\_\_\_\_\_\_\_\_\_\_\_\_\_\_\_\_\_\_\_\_\_\_\_\_\_\_\_\_\_\_\_\_\_\_\_\_\_\_\_\_\_\_\_\_\_\_**

## **3 Threads et JVM**

Écrivez en Java un programme qui utilise deux *threads* en parallèle :

- le premier affichera les 26 lettres de l'alphabet (dans l'ordre lexicographique) ;
- le second affichera les nombres de 1 à 26 (dans l'ordre lexicographique).

Déterminez le résultat de ce programme lors de son exécution.

## **4 Méthodes de la classe Thread**

Écrivez un programme dans lequel un *thread* principal lance trois nouveaux *threads* qui effectuent dix fois les actions suivantes (dans l'ordre) :

- attendre un temps aléatoire compris entre 0 ms et 200 ms;
- afficher son nom.

Le *thread* principal doit attendre la fin de l'exécution des trois *threads* avant de terminer son exécution.

### **5 Threads et concurrence**

Vous allez mettre en évidence ce qui peut se passer quand deux *threads* (représentés par deux personnes : Juliette et Roméo) partagent un même objet (représenté par un compte en banque).

#### **5.1 Classe Account**

La classe Account contient :

- la variable d'instance : balance (initialisée à 100, représentant le solde courant du compte) ;
- la méthode withdraw(int amount) permettant de faire un retrait.

#### **5.2 Classe JulietteAndRomeoJob**

La classe JulietteAndRomeoJob est une tâche (elle implémente l'interface Runnable) et représente aussi bien Juliette que Roméo. Elle contient :

- les variables d'instance : name, account (de type Account);
- la méthode doWithdraw(int amount) permettant à Roméo ou à Juliette d'effectuer un retrait sur leur compte en banque : la personne souhaitant le faire vérifie account (et affiche sa valeur), s'endort durant 500 ms, puis (à son réveil) effectue le retrait en signalant son nom ;
- la méthode run() permettant d'effectuer dix retraits de 10  $\epsilon$ ;
- la méthode statique main(String[] args) permettant de créer deux tâches romeoJob et julietteJob qui seront utilisées par deux *threads* romeo et juliette (de type JulietteAndRomeoJob), de les nommer puis de les exécuter.

#### **5.3 Test**

Après avoir écrit le programme, testez-le et examinez son comportement.

**\_\_\_\_\_\_\_\_\_\_\_\_\_\_\_\_\_\_\_\_\_\_\_\_\_\_\_\_\_\_\_\_\_\_\_\_\_\_\_\_\_\_\_\_\_\_\_\_\_\_\_\_\_\_\_\_\_\_\_\_\_\_\_\_\_\_\_\_\_\_\_\_\_\_\_\_\_\_\_\_**